## **Opakování z 3. cvičení**

1) Vynásobte **maticově** řádkový vektor  $\mathbf{a} = [1,2,3]$  se sloupcovým vektorem  $\mathbf{b} = \begin{bmatrix} 2 \end{bmatrix}$  $\overline{\phantom{a}}$  $\mathbf{r}$  $|2|$ .

 $\overline{\phantom{a}}$ 

 $\mathsf{L}$ 

 $\lceil$ 

1

L

3

1

 $\rfloor$ 

Vynásobte **maticově** sloupcový vektor **b** = 
$$
\begin{bmatrix} 1 \\ 2 \\ 3 \end{bmatrix}
$$
s řádkovým vektorem **a** = [1,2,3].

Vynásobte prvky řádkového vektoru **a** = [1,2,3] s prvky sloupcového vektoru **b =**   $\overline{\phantom{a}}$  $\overline{\phantom{a}}$  $\rfloor$ ⅂  $\mathbf{r}$  $\mathbf{r}$  $\vert$  2 $\vert$ , L Г 3 1

nejprve upravte jeden z vektorů **a** nebo **b** tak, aby mohlo proběhnout násobení prvek po prvku (tj. **nematicové** násobení).

2) Vytvořte jednotkovou matici **J** s rozměry 7 řádků a 7 sloupců (využijte **eye()**). Vynásobte **maticově** i **nematicově** tuto jednotkovou matici **J** s maticí **A**.

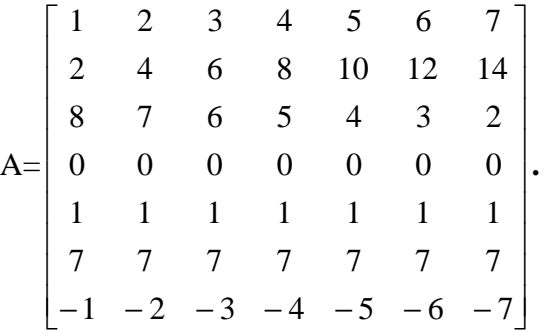

Při tvorbě matice **A** využijte **:** a příkazy pro speciální typy matic (viz 2. cvičení).

3) Vytvořte funkci pro výpočet obvodu trojúhelníka.

*Nápověda*: obvod trojúhelníku *o* se vypočte jako součet všech jeho stran:  $o = a + b + c$ , kde *a*, *b*, *c* jsou strany trojúhelníku.

Předveďte volání této funkce pro trojúhelník o stranách: *a* = 3 cm, *b* = 4 cm, *c* = 5 cm, a pro trojúhelník o stranách: *x* = 7 mm, *y* = 2 mm, *z* = 9 mm.

Úkol vypracujte s využitím SageNotebooku, který najdete na adrese http://edison.fel.zcu.cz. Interaktivní sešit (**New Worksheet**) s kódem v jazyce **Octave** (nezapomeňte přepnout) pojmenujte:

```
Prijmeni_Jmeno_Sroubova-3_ukol
```
a potvrdit **Rename**

Sešit mi nezapomeňte, prosím, sdílet, abych ho v SageNotebooku viděla a mohla vám přidělit body:

**Share** -**>** lsroubov

a potvrdit **Invite Collaborators**

Úkol odevzdejte (uložte sešit) nejpozději 1 hod. před začátkem 4. cvičení.

Jakékoli dotazy a připomínky – e-mailem: lsroubov@kte.zcu.cz

Lenka Šroubová ZČU v Plzni, FEL, KTE e-mail: **lsroubov@kte.zcu.cz**